# Gjuhët Web dhe Teknologjitë

Ligjërata 6

Prof.Ass.Dr. Ermir Rogova

### Dimensionet e elementeve

 Shembulli në vazhdim paraqet se si të vendosen dimensionet e elementeve.

```
<!DOCTYPE html>
     \mathbb{I}\overline{2}\leftarrow!-- Fig. 4.12: width.html -->
     \overline{\mathbf{3}}\langle!-- Element dimensions and text alignment. -->
     \overline{\mathbf{4}}5
             <html>
                    <head>6
                           \epsilonmeta charset = "utf-8">
     \overline{ }8
                           <title>Box Dimensions</title>
                           \langlestyle type = "text/css">
     9
                                  p { background-color: lightskyblue;
  \blacksquaremargin-bottom: .5em;
  \blacksquare\mathbf{12}font-family: arial, helvetica, sans-serif; }
  \blacksquare\langle/style>
  14\langle/head>
  15<body>16\langle p \text{ style = 100%; color: white; font-size: smaller; font-weight: bold;">style = "width: 20%" There is some\blacksquaretext that goes in a box which is
  18
                                  set to stretch across twenty percent
                                  of the width of the screen.\langle p \rangle19
  20
                           \langle p \text{ style = 1.5em, color: white; color: white; font-weight: bold; color: white; font-weight: bold; color: white;2122
                                  Here is some CENTERED text that goes in a box
  23
                                  which is set to stretch across eighty percent of
                                  the width of the screen.</section>
  24
Fig. 4.12 | Element dimensions and text alignment. (Part 1 of 3.)
```
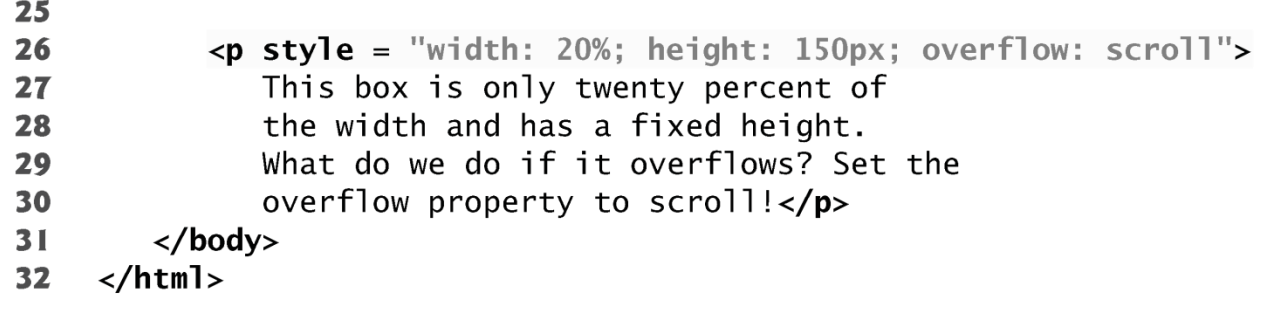

Fig. 4.12 | Element dimensions and text alignment. (Part 2 of 3.)

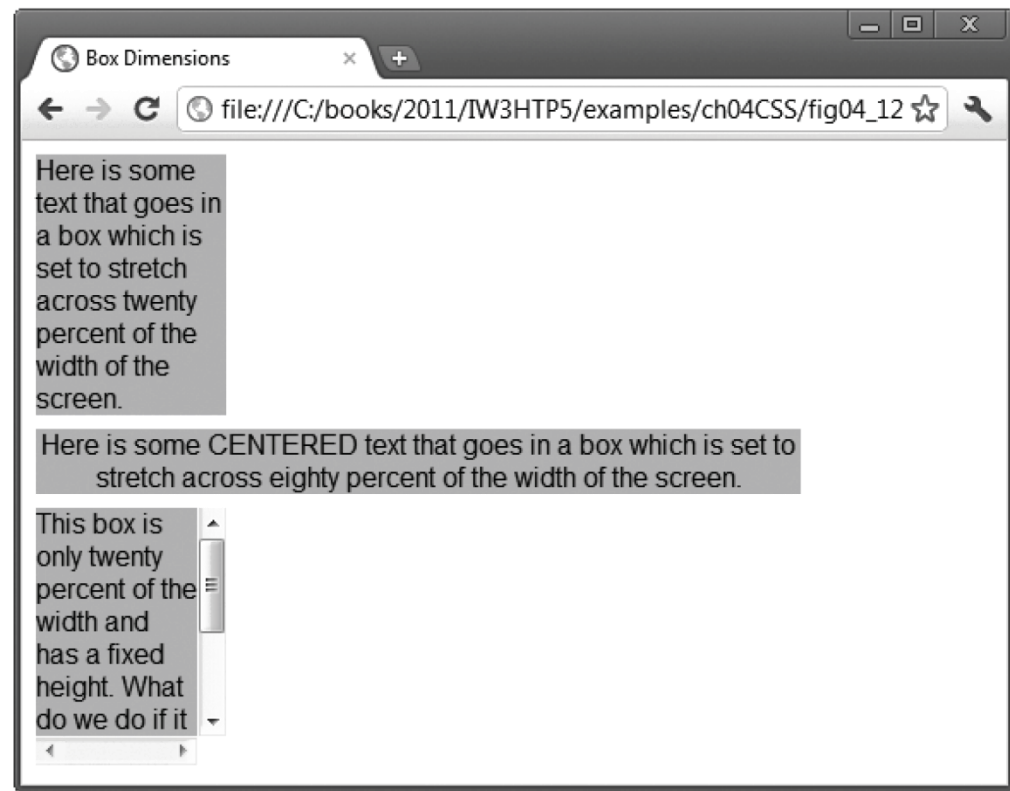

Fig. 4.12 | Element dimensions and text alignment. (Part 3 of 3.)

### Dimensionet e elementeve

#### **Specifikimi i gjërësisë dhe lartësisë të një elementi**

- ▶ Dimensionet e elementeve në një faqe mund të përcaktohen me CSS duke përdorur atributet për gjërësi dhe gjatësi.
	- Vlerat e tyre mund të jenë relative ose absolute

### **Atributi text-align**

Teksti në një element mund të renditet në qendër duke përdorur text-align: center. Vlerat tjera për atributin text-align janë majtas dhe djathtas.

### Dimensionet e elementeve

#### **Atributi Overflow dhe Scroll Bars**

- Problemi me vendosjen e dimensioneve të elementit në pozitat horizontale dhe vertikale është se:
	- Përmbajtja nganjëherë mund kalojë kufinjët me ç'rast elementi duhet të zgjerohet mjaft në mënyrë që t'i përshtatet përmbajtjes,
	- Për këtë mund të vendoset Atributi Overflow i cili shton scroll bars nëse ka tekst më shumë se sa hapsirë të përcaktuar për të.

## Kutitë dhe rrjedha e tekstit

- Kur shfletuesi paraqet një element duke përdorur box modelin, përmbajtja rrethohet nga padding, margin dhe border.
- ▶ Padding
	- Atributi Padding përcakton distancën në mes të përmbajtjes brenda një elementi dhe skajit të elementit
	- Padding mund të përcaktohet për secilën anë të kutisë duke përdorur padding-top, padding-right, padding-left dhe padding-bottom
- $\triangleright$  Margin
	- Përcakton distancën në mes të skajit të elementit dhe tekstit të jashtëm
	- Margjinat për anët individuale të elementit mund të specifikohen me margin-top, margin-right, margin-left dhe margin-bottom

## Kutitë dhe rrjedha e tekstit

#### ▶ Border

- Kufiri (border) kontrollohet me përdorimin e këtyre atributeve:
- border-width
	- Mund të përcaktohet me cilëndo masë në CSS ose me vlera të paradefinuara (thin, medium ose thick)
- border-color
	- Përcakton ngjyrën e kufirit
- border-style
	- Opsionet e mundshme janë: none, hidden, dotted, dashed, solid, double, groove, ridge, inset dhe outset.

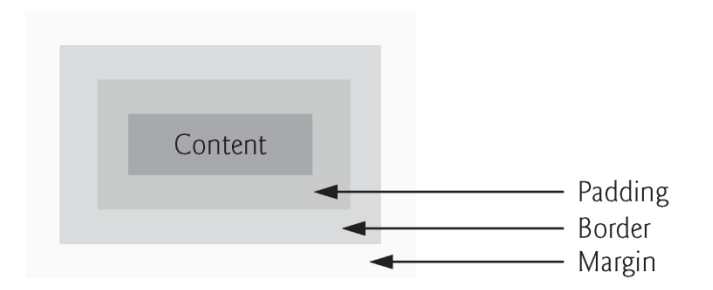

Fig. 4.13 | Box model for block-level elements.

### Kutitë dhe rrjedha e tekstit

 Shembulli në vijim ilustron kontrollin e kufirit me anë të 3 atributeve : border-width, border-color dhe border-style.

```
<!DOCTYPE html>
 Т.
 \overline{2}\leftarrow!-- Fig. 4.14: borders.html -->
 \overline{\mathbf{3}}<!-- Borders of block-level elements. -->
 \overline{\mathbf{4}}5
     <html>
 6
         <head>\overline{ }\epsilon -meta charset = "utf-8">
 8
             <title>Borders</title>
             \left\langlestyle type = "text/css">
 9
\blacksquarediv
                          { text-align: center;
                             width: 50\%;
\blacksquare\mathbf{12}position: relative;
                             left: 25%;
\blacksquareborder-width: 6px; }
1415.thick \{ border-width: thick; \}16. medium \{ border-width: medium; \}\blacksquare.thin
                          { border-width: thin; }
                 .solid { border-style: solid; }
18
                 .double { border-style: double; }
19
                 .groove { border-style: groove; }
20
                 .ridge { border-style: ridge; }
2122
                 .dotted { border-style: dotted; }
23
                 .inset \{ border-style: inset; \}.outset { border-style: outset; }
24
```
**Fig. 4.14** | Borders of block-level elements. (Part 1 of 3.)

```
.dashed { border-style: dashed; }
25
26
              .red
                       { border-color: red: }
                       { border-color: blue: }
              .blue
27
           \langle/stvle>
28
29
        \langle/head>
30
        <bodv>
           \langlediv class = "solid">Solid border</div><hr>
3132<div class = "double">Double border</div><hr>
           <div class = "groove">Groove border</div><hr>
33
34
           <div class = "ridge">Ridge border</div><hr>
           <div class = "dotted">Dotted border</div><hr>
35
           <div class = "inset">Inset border</div><hr>
36
37
           <div class = "thick dashed">Thick dashed border</div><hr>
           \langlediv class = "thin red solid">Thin red solid border</div><hr>
38
           <div class = "medium blue outset">Medium blue outset border</div>
39
40
        \langle /body>
    \langle/html>
41
```
Fig.  $4.14$ Borders of block-level elements. (Part 2 of 3.)

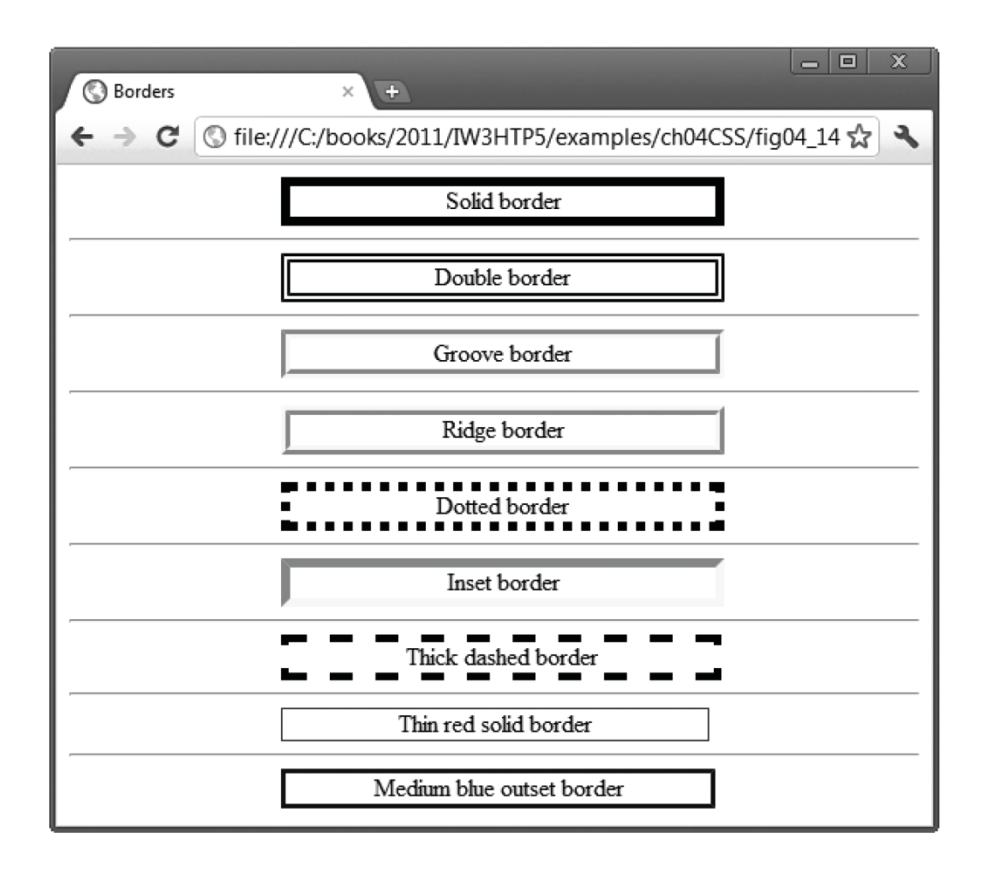

Fig. 4.14 | Borders of block-level elements. (Part 3 of 3.)

## Kutitë dhe rrjedha e tekstit

### *Elementet Floating*

- Floating lejon lëvizjen e një elementi në një anë të ekranit
- ▶ Përmbajtja tjetër e dokumentit rrjedh rreth elementit pluskues (floating)
- Shembulli në vijim demostron si elementet pluskuese dhe box modeli mund të përdoren për të kontrolluar shtrirjen e të gjithë faqes.

```
<!DOCTYPE html>
 \mathbb{I}\overline{2}\langle!-- Fig. 4.15: floating.html -->
 \overline{\mathbf{3}}<!-- Floating elements. -->
 \overline{\mathbf{4}}<html>
 5
         <head>6
             \epsilon -meta charset = "utf-8">
 \overline{\mathbf{r}}8
             <title>Flowing Text Around Floating Elements</title>
             \langlestyle type = "text/css">
 9
                 header
                             { background-color: skyblue;
10
                                text-align: center;
\mathbf{11}\mathbf{12}font-family: arial, helvetica, sans-serif;
                                padding: .2em; }\blacksquare{ text-align: justify;
14p
                                font-family: verdana, geneva, sans-serif;
15margin: .5em; }16\blacksquareh1{ margin-top: 0px; }
```
**Fig. 4.15** | Floating elements. (Part 1 of 4.)

```
18
              .floated { background-color: lightgrey:
                          font-size: 1.5em:
19
                          font-family: arial helvetica, sans-serif:
20
21padding: .2em:
22margin-left: .5em;
23
                         margin-bottom: .5em:
                          float: right:
24
25
                          text-align: right;
26
                         width: 50\%: ?
27
              section { border: 1px solid skyblue; }
28
           \langle/style>
29
       \langle/head\rangle30
        <body>31\alpha -header><img src = "deitel.png" alt = "Deitel" /></header>
           <section>
32
              \langleh1 class = "floated">Corporate Training and Authoring</h1>
33
              <p>Deitel & Associates, Inc. is an internationally
34
35
                 recognized corporate training and authoring organization
36
                 specializing in programming languages, Internet/web
37
                 technology, iPhone and Android app development and
                 object technology education. The company provides courses
38
39
                 on Java, C++, C#, Visual Basic, C, Internet and web
                 programming, Object Technology and iPhone and Android
40
41app development.\lt/p>
           </section>
42
```
**Fig. 4.15** | Floating elements. (Part 2 of 4.)

**MARCELLE** 

| 43 | <section></section>                                         |
|----|-------------------------------------------------------------|
| 44 | $\langle$ h1 class = "floated">Programming Books and Videos |
| 45 | $\langle p\rangle$ Through its publishing                   |
| 46 | partnership with Pearson, Deitel & Associates,              |
| 47 | Inc. publishes leading-edge programming textbooks,          |
| 48 | professional books and interactive web-based and DVD        |
| 49 | LiveLessons video courses.                                  |
| 50 | $\langle$ /section>                                         |
| 51 | $\langle$ /body>                                            |
| 52 |                                                             |

Fig. 4.15 | Floating elements. (Part 3 of 4.)

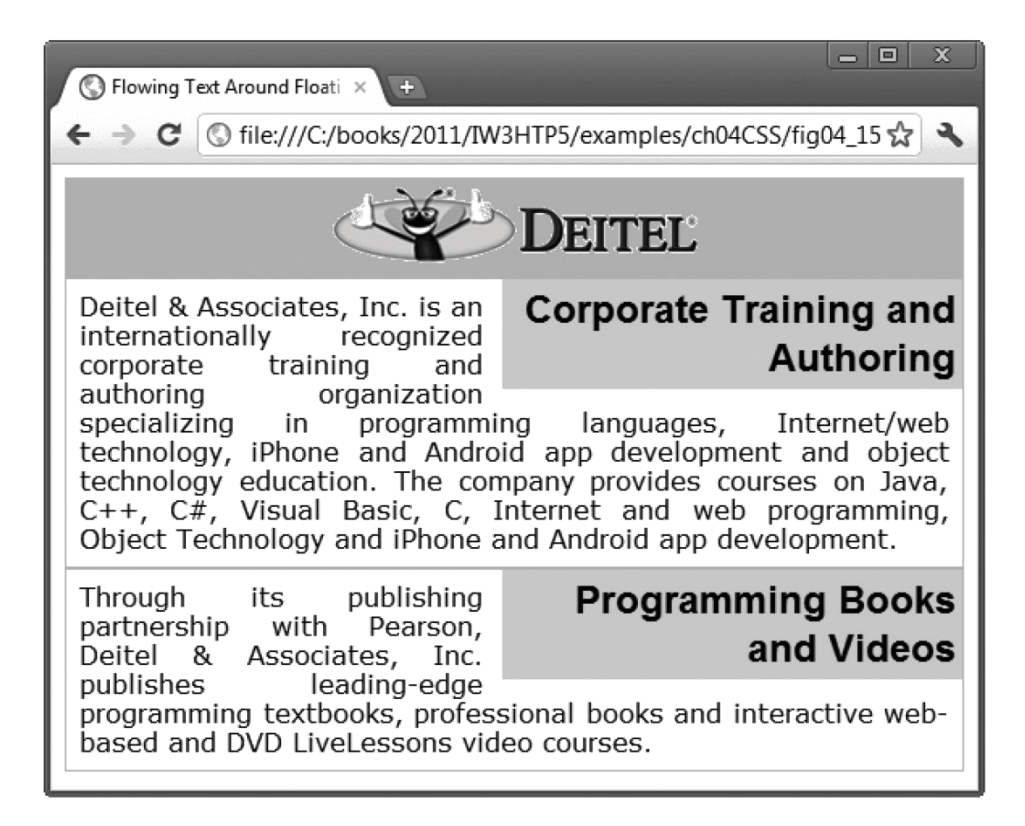

**Fig. 4.15** | Floating elements. (Part 4 of 4.)

#### ▶ CSS media types

- Na lejojnë të vendosim se si do të duket faqja varësisht nga lloji i mediumit që përdoret për të paraqitur faqen.
- Tipi i mediumit më i zakonshmi për web faqe është screen i cili është ekran standard kompjuteri.

- ▶ Një bllok stilimi i cili aplikohet në të gjitha tipet mediale deklarohet me @media all dhe rrethohet me kllapa gjarpërore.
- Për të krijuar një bllok stilimi që aplikohet vetëm për një tip medial si për shembull printim përdorim @media print dhe rregullat e stilizimit i rrethojmë me kllapa gjarpërore.

- ▶ Tipet tjera mediale në CSS përfshijnë:
	- handheld
		- E dizajnuar për pajisje mobile
	- braille
		- Për makinat që lexojnë ose printojnë web faqet në braille (alfabet për të verbër)
	- speech
		- Lejon programerin që të japë web shfletuesit me sintetizues të të folurit më shumë informata rreth përmbajtjes së së web faqes
	- print
		- Ndikon në paraqitjen e web faqes kur ajo printohet

 Shembulli në vijim paraqet një faqe në të cilën aplikohet një grup stilesh kur dokumenti shiqohet në të gjitha mediumet përveç në printer, kurse aplikon një grup tjetër stilesh kur dokumenti printohet.

```
<!DOCTYPE html>
 \mathbb{I}\overline{2}\langle!-- Fig. 4.16: mediatypes.html -->
 \overline{\mathbf{3}}\langle!-- CSS media types. -->
 \overline{\mathbf{4}}<html>
 5
 6
         <head>\epsilon -meta charset = "utf-8">
 \overline{\mathbf{r}}8
              <title>Media Types</title>
              <style type = "text/css">
 9
                  @media all
10
\blacksquare€
\mathbf{12}body { background-color: steelblue; }
                              { font-family: verdana, helvetica, sans-serif;
\blacksquareh1color: palegreen: }
14{ font-size: 12pt;
15p
                                color: white;
16\blacksquarefont-family: arial, sans-serif; }
                  } /* End @media all declaration. */
18
```
Fig. 4.16  $\parallel$  CSS media types. (Part 1 of 4.)

```
@media print
19
20
              ₹
21body { background-color: white; }
                       { color: seagreen; }
22
                 h123
                       { font-size: 14pt;D
                         color: steelblue:
24
25
                         font-family: "times new roman", times, serif; }
26
              } /* End @media print declaration. */
27\langle/style>
28
       \langle/head>
       <body>
29
30
           <h1>CSS Media Types Example</h1>
3132
           -p33
              This example uses CSS media types to vary how the page
34
              appears in print and how it appears on any other media.
              This text will appear in one font on the screen and a
35
36
              different font on paper or in a print preview. To see
              the difference in Internet Explorer, go to the Print
37
              menu and select Print Preview. In Firefox, select Print
38
39
              Preview from the File menu.
40
           \langle/p>
       </body>
41\langle/html>
42
```
Fig. 4.16  $\parallel$  CSS media types. (Part 2 of 4.)

a) Background color appears on the screen.

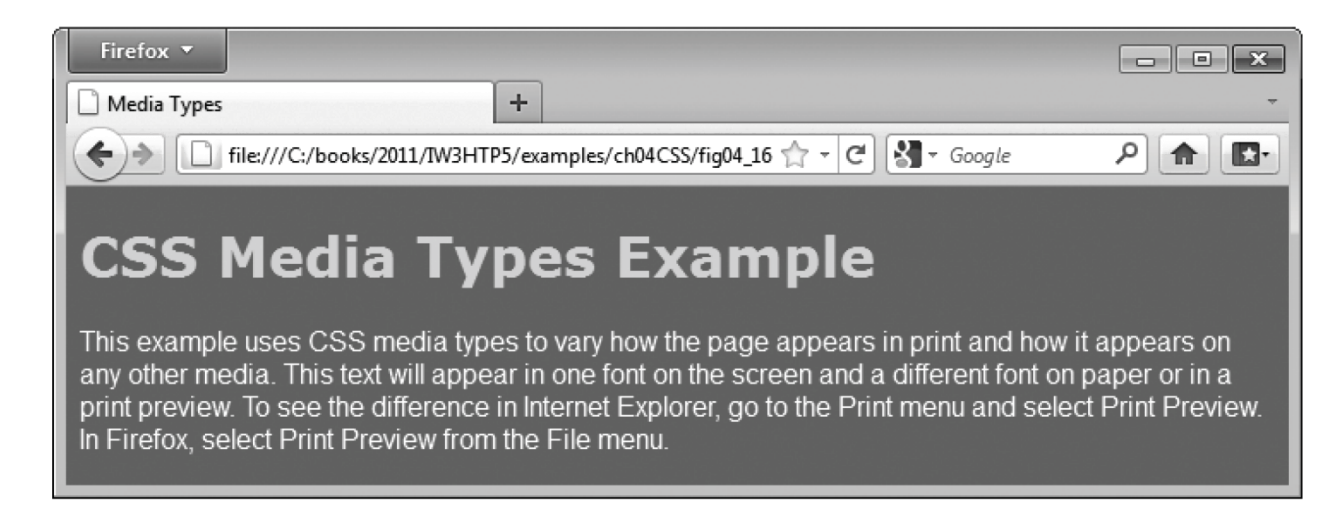

Fig. 4.16  $\parallel$  CSS media types. (Part 3 of 4.)

b) Background color is set to white for the print media type.

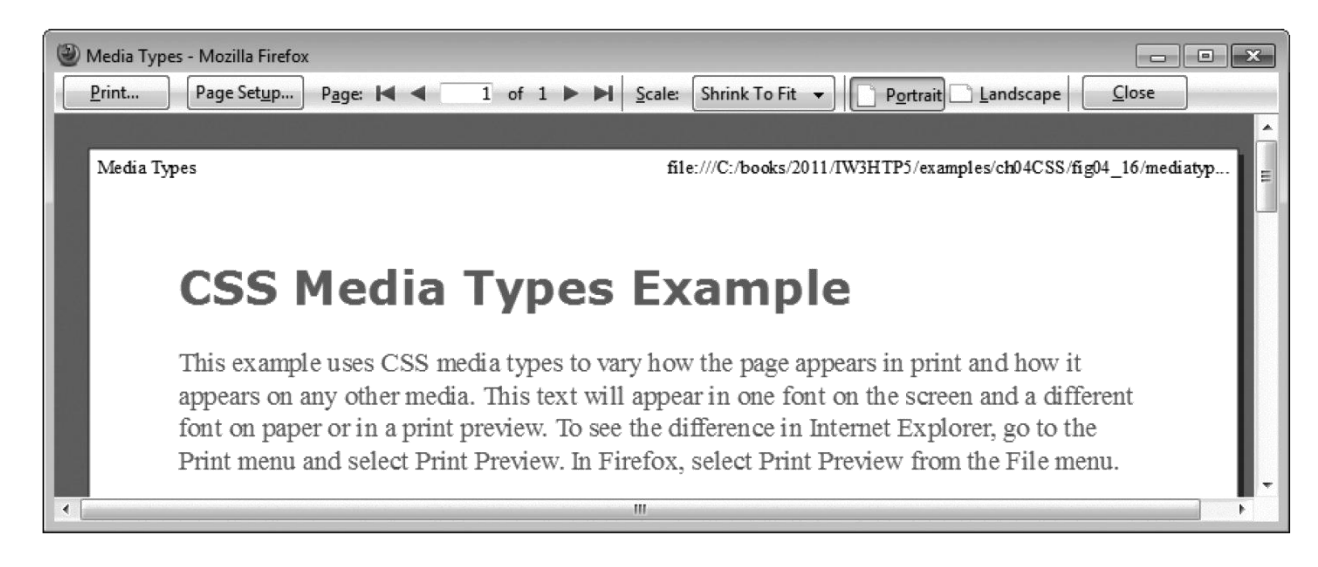

#### Fig. 4.16  $\parallel$  CSS media types. (Part 4 of 4.)

### Menytë rënëse

- ▶ Pseudoklasa :hover
	- Përdoret për të aplikuar stile një elementi kur treguesi i mausit vendoset mbi të
- ▶ Atributi Display
	- Lejon programerin të vendos nëse një element do të paraqitet si bllok, inline apo nuk do të paraqitet fare.

```
<!DOCTYPE html>
  \mathbf I\overline{2}\overline{\mathbf{3}}\langle -1 - 1 \rangle CSS drop-down menu. \langle -2 \rangle\overline{\mathbf{4}}5
       <html>
           <head>6
  \overline{\mathbf{r}}\epsilon -meta charset = "utf-8">
  8
               <title>
                  Drop-Down Menu
  9
              \langletitle>
 \blacksquare\langlestyle type = "text/css">
 \blacksquare{ font-family: arial, sans-serif }
 \mathbf{12}body
                                        { font-weight: bold;
 \blacksquarenav
                                          color: white;
 1415border: 2px solid royalblue:
                                          text-align: center;
 16\blacksquarewidth: 10em;background-color: royalblue; }
 18
                                        { display: none;
 19
                  nav ul
                                          list-style: none;
 20
 21margin: 0;22
                                          padding: 0; }
                  nav:hover ul
 23
                                       \{ display: block \}Fig. 4.17 \vert CSS drop-down menu. (Part 1 of 5.)
```

```
nav ul li
                                          { border-top: 2px solid royalblue:
24
25
                                             background-color: white;
26
                                             width: 10em:
27
                                             color:black: black; }
28
                   nav ul li:hover { background-color: powderblue; }
                                          { text-decoration: none; }
29
                   \mathbf{a}</style>
30
          \langle/head>
31<body>
32
33
               <nav>Menu
                   <sub>u</sub> <sub>l</sub></sub></sub>
34
35
                       \langle 1i \rangle \langle a \rangle href = "#">Home</a></1i>
                       \langleli><a href = "#">News</a></li>
36
                       <li><a href = "#">Articles</a></li>
37
                       \langle 1i \rangle \langle a \rangle href = "#">Blog</a></li>
38
                       <li><a href = "#">Contact</a></li>
39
40
                   \langle \mathsf{u} \mathsf{l} \rangle\langle/nav\rangle41
          \langle /body \rangle42
43
      \langle/html>
```
#### Fig. 4.17  $\vert$  CSS drop-down menu. (Part 2 of 5.)

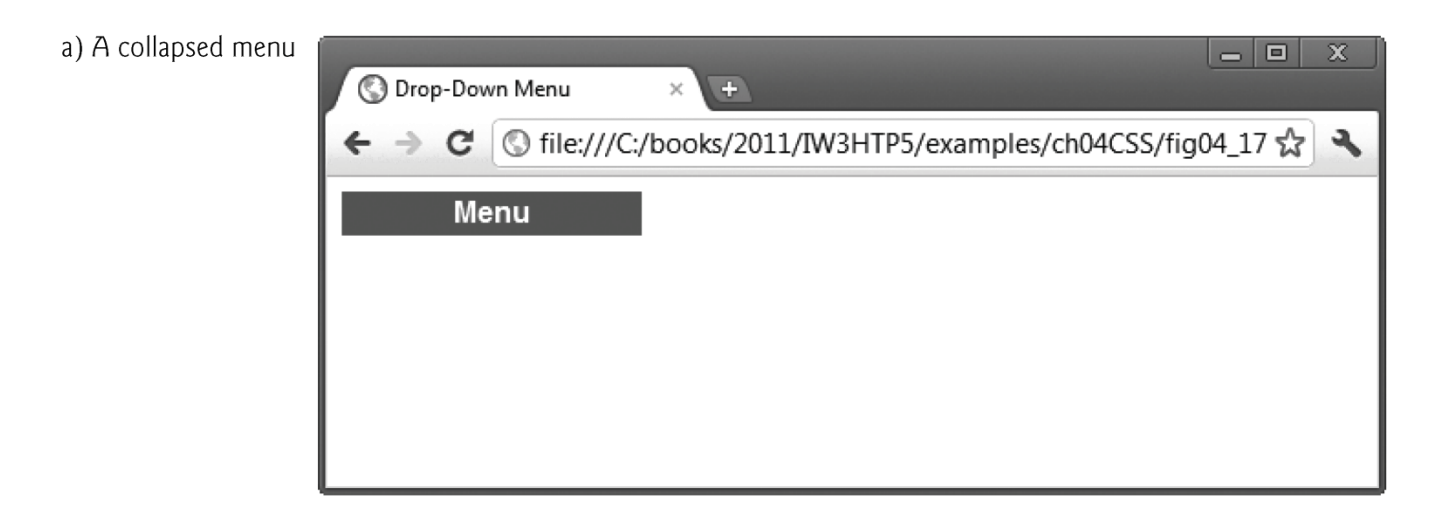

Fig. 4.17  $|$  CSS drop-down menu. (Part 3 of 5.)

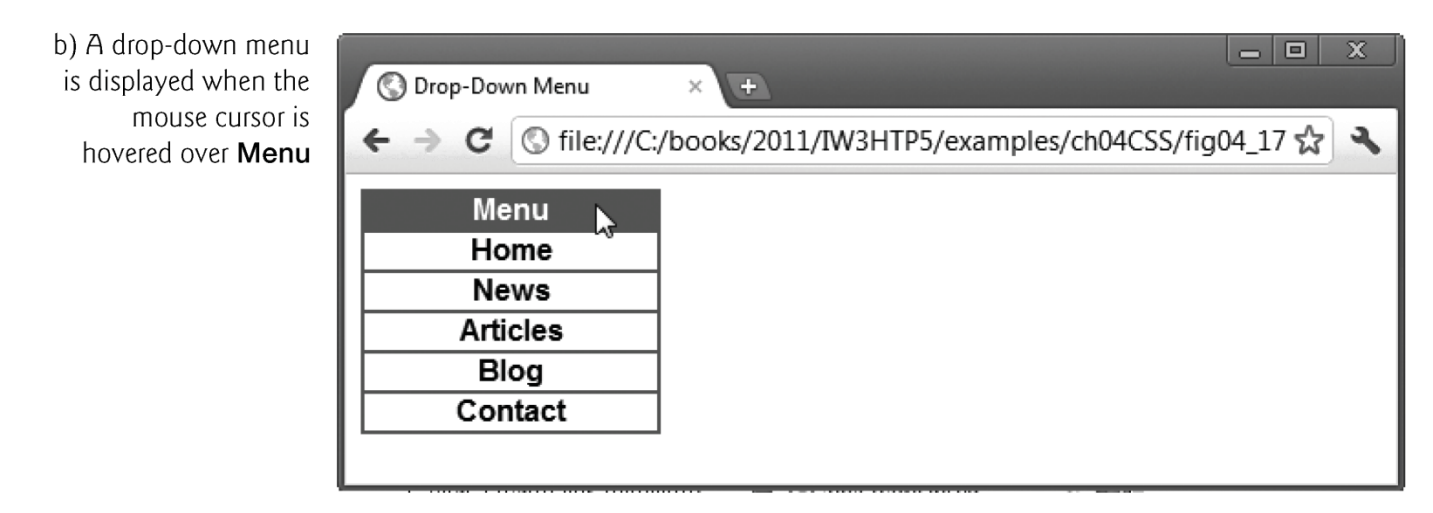

Fig. 4.17  $|$  CSS drop-down menu. (Part 4 of 5.)

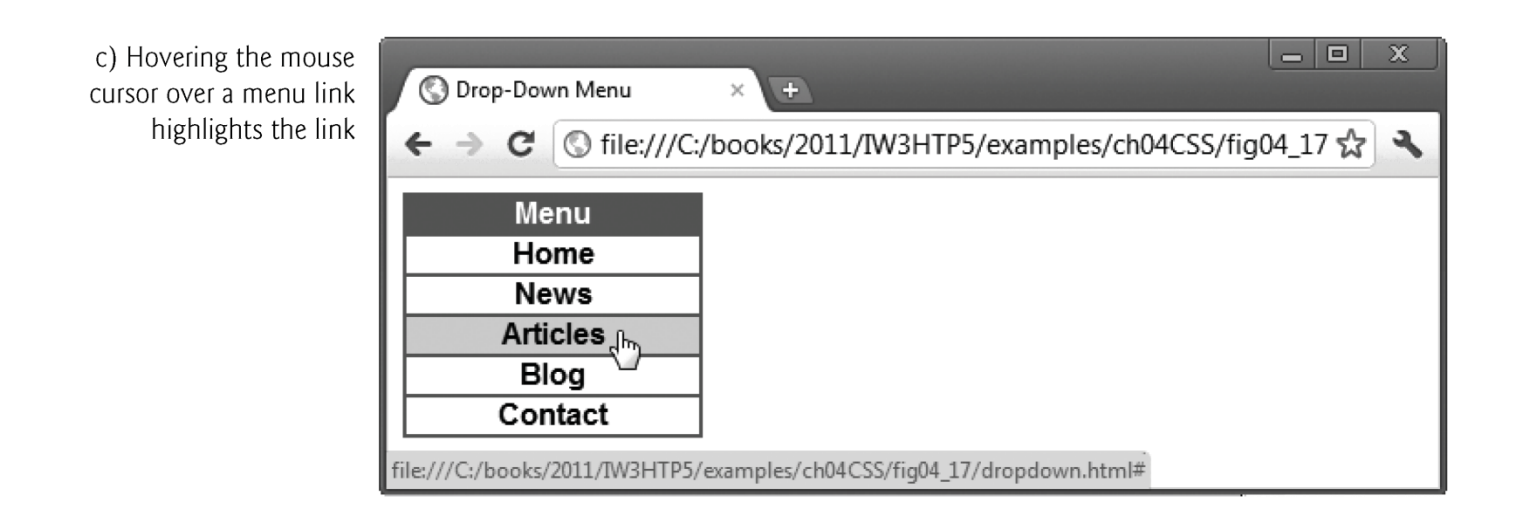

#### Fig. 4.17  $\parallel$  CSS drop-down menu. (Part 5 of 5.)

### Pyetje ???